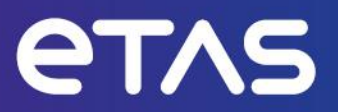

# **Release Notes**  ASCET-SCM V6.4.7

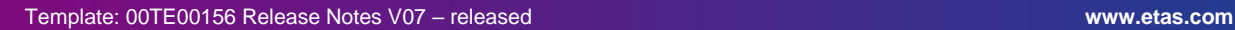

# <span id="page-1-0"></span>**Copyright**

The data in this document may not be altered or amended without special notification from ETAS GmbH. ETAS GmbH undertakes no further obligation in relation to this document. The software described in it can only be used if the customer is in possession of a general license agreement or single license. Using and copying is only allowed in concurrence with the specifications stipulated in the contract.

Under no circumstances may any part of this document be copied, reproduced, transmitted, stored in a retrieval system, or translated into another language without the express written permission of ETAS GmbH.

#### **© Copyright 2023 ETAS GmbH, Stuttgart**

The names and designations used in this document are trademarks or brands belonging to the respective owners.

# **Table of Contents**

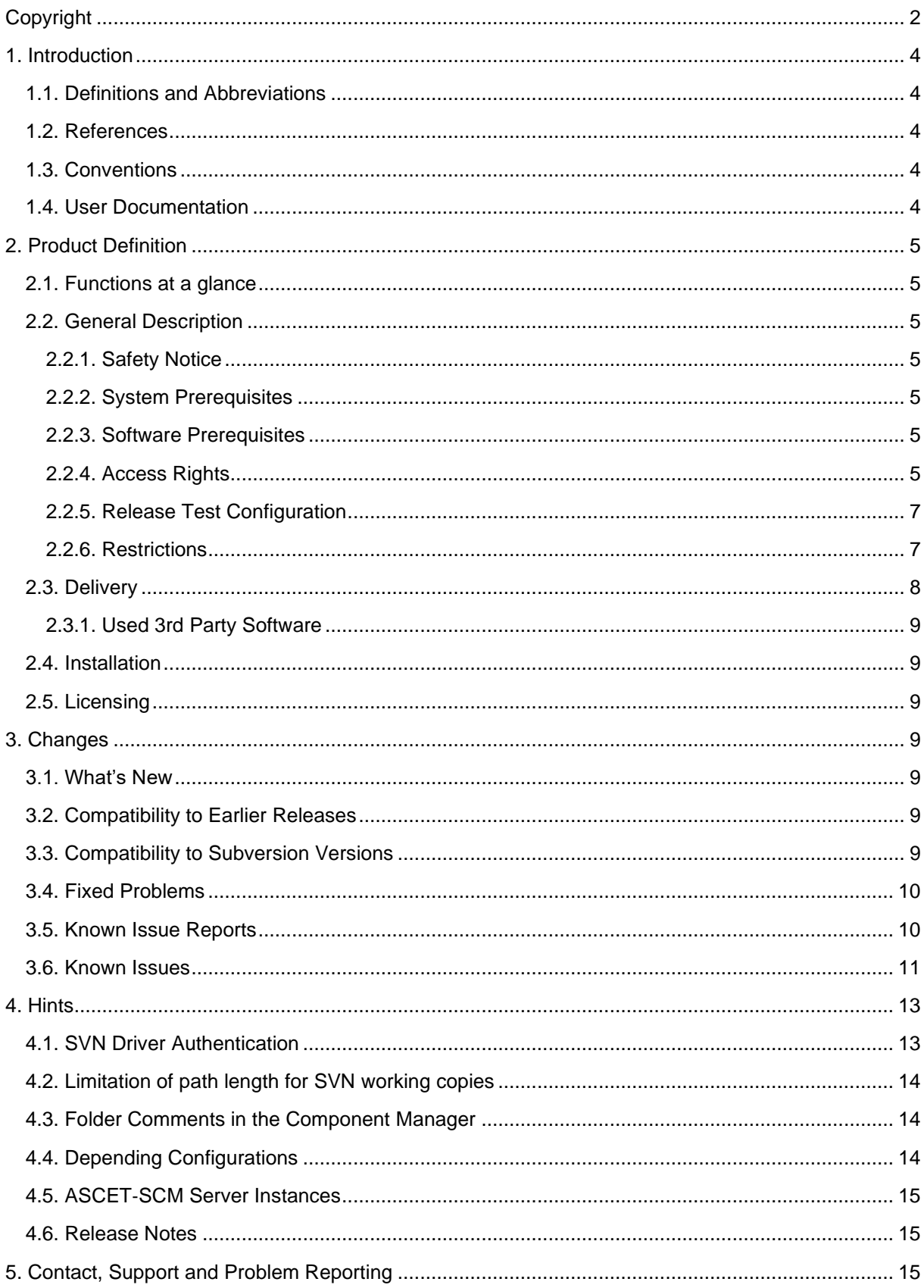

# <span id="page-3-0"></span>**1. Introduction**

## <span id="page-3-1"></span>**1.1. Definitions and Abbreviations**

<span id="page-3-2"></span>See this section in the ASCET V6.4.7 Release Notes.

#### **1.2. References**

<span id="page-3-3"></span>See this section in the ASCET V6.4.7 Release Notes.

## **1.3. Conventions**

The following typographical conventions are used in this document:

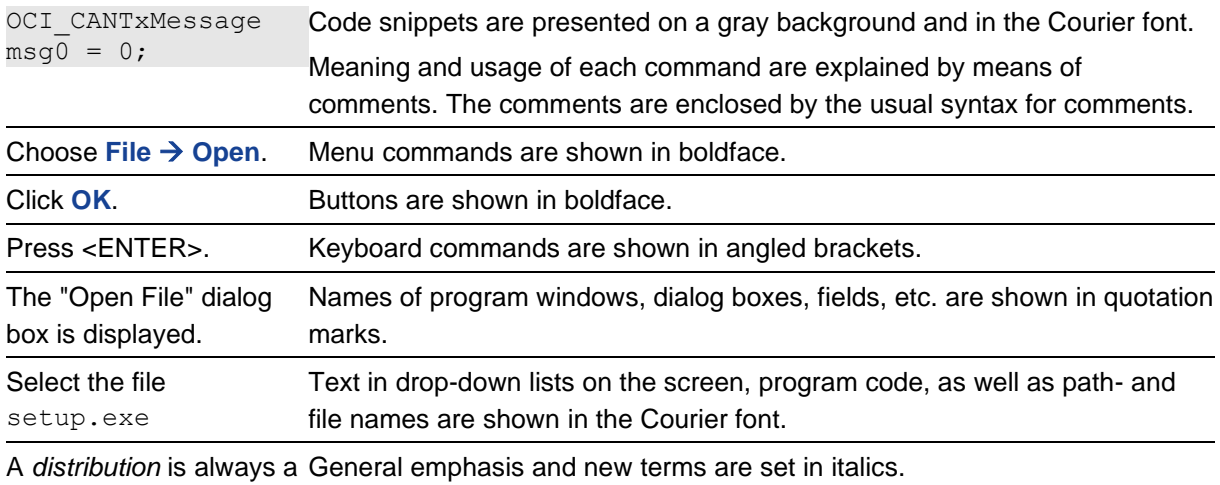

one-dimensional table of

sample points.

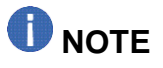

<span id="page-3-4"></span>Important hint for the user.

## **1.4. User Documentation**

The set of ASCET manuals (see section 1.2) can be found on the DVD installation medium.

# <span id="page-4-0"></span>**2. Product Definition**

#### <span id="page-4-1"></span>**2.1. Functions at a glance**

ASCET‑SCM (Software Configuration Management) is a tool for interfacing ASCET to version control systems. ASCET-SCM allow you to work with the version control system from directly within the ASCET environment.

## <span id="page-4-3"></span><span id="page-4-2"></span>**2.2. General Description**

#### **2.2.1. Safety Notice**

<span id="page-4-4"></span>See this section in the ASCET V6.4.7 Release Notes.

#### **2.2.2. System Prerequisites**

<span id="page-4-5"></span>See this section in the ASCET V6.4.7 Release Notes.

#### **2.2.3. Software Prerequisites**

<span id="page-4-6"></span>See this section in the ASCET V6.4.7 Release Notes.

#### **2.2.4. Access Rights**

#### **2.2.4.1. Administrator Rights**

Administrator rights are:

- Mandatory for installation
- Optional for normal operation

#### **2.2.4.2. Registry Access**

ASCET places data in the Windows registry and requires read/write access to the following locations:

- HKEY LOCAL MACHINE\Software\ETAS
- HKEY\_LOCAL\_MACHINE\SOFTWARE\Classes\CLSID\{57C37195-98DD-43E8-BFF0-5015215B15FA}
- HKEY\_LOCAL\_MACHINE\SOFTWARE\Classes\AppID\{53C745C7-78D9-415f-8215-D1E8B652E5CF
- HKEY LOCAL MACHINE\SOFTWARE\ETAS
- HKEY\_LOCAL\_MACHINE\SOFTWARE\ETAS\ASCET
- HKEY\_LOCAL\_MACHINE\SOFTWARE\Microsoft\Windows\CurrentVersion\Uninstall\
- HKEY\_CLASSES\_ROOT\Ascet.Ascet
- HKEY\_CLASSES\_ROOT\Ascet.Ascet.6
- HKEY\_CLASSES\_ROOT\Ascet.Ascet.6.4
- HKEY CLASSES ROOT\Ascet.Ascet.6.4.7
- HKEY CLASSES ROOT\CLSID\{A19A0268-9053-4ae8-BE50-C807A11245E2}
- HKEY CLASSES ROOT\AscetServer.AscetServer
- HKEY CLASSES ROOT\AscetServer.AscetServer.6
- HKEY\_CLASSES\_ROOT\AscetServer.AscetServer.6.4
- HKEY\_CLASSES\_ROOT\AscetServer.AscetServer.6.4.7
- HKEY\_CLASSES\_ROOT\CLSID\{63C4AEF3-B847-4b01-B25D-319D0CF1C698}
- HKEY CLASSES ROOT\.six
- HKEY CLASSES ROOT\SCOOP-IX file
- HKEY CLASSES ROOT\SCOOP-IX file\DefaultIcon
- HKEY CLASSES ROOT\SCOOP-IX file\shell
- HKEY\_CLASSES\_ROOT\SCOOP-IX\_file\shell\Open in Browser\command
- HKEY CLASSES ROOT\ascet
- HKEY\_CLASSES\_ROOT\ascet\shell\open\command
- HKEY CLASSES ROOT\asd
- HKEY\_CLASSES\_ROOT\asd\shell\open\command
- HKEY CURRENT USER\Software\ETAS
- HKEY CURRENT USER\Software\ETAS\ASCET

#### **2.2.4.3. File System Access**

ASCET requires access to the following file-system locations:

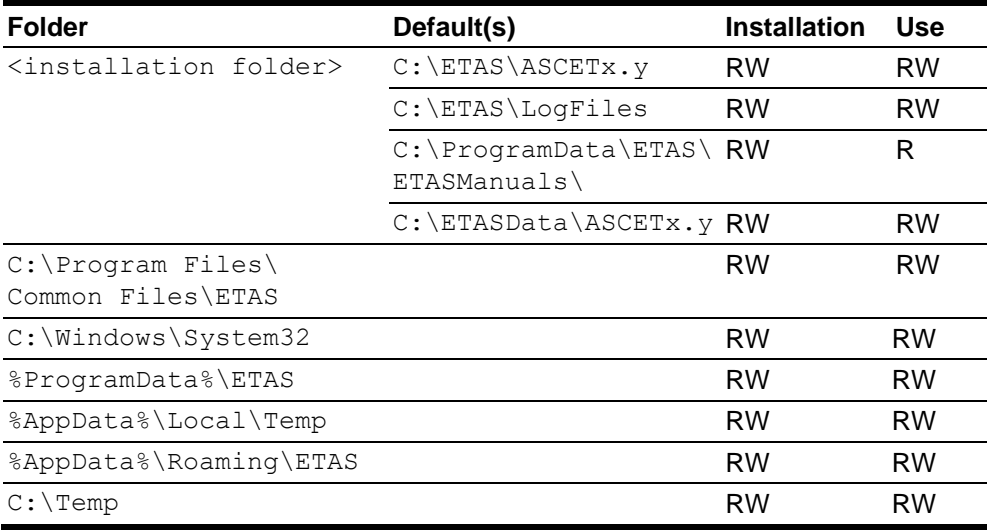

#### <span id="page-6-0"></span>**2.2.5. Release Test Configuration**

<span id="page-6-1"></span>See this section in the ASCET V6.4.7 Release Notes.

#### **2.2.6. Restrictions**

#### **2.2.6.1. Installation order for MSSCCI based CM Tools**

The MSSCCI driver requires the SCM client to be installed before installing ASCET-SCM. If this installation order is not followed, the registration of the Source-code-control providers may be omitted.

#### **2.2.6.2. Move configuration**

When ASCET‑SCM stores configurations in a Subversion repository, the configuration data contain the complete URL of each element. This means that once the server's name changes, or components are moved inside the Subversion repository, the configuration turns invalid.

#### **2.2.6.3. Using the ASCET**‑**SCM AddOn in combination with the ToolAPI**

The ToolAPI is not aware of ASCET‑SCM and does not notify ASCET‑SCM about changes in the same way as the GUI of ASCET does. Therefore it is in the responsibility of the developer of a ToolAPI client application to ensure that the constraints which are introduced by ASCET‑SCM are not violated.

The following methods will support the ASCET‑SCM constraints:

- Component.IsVersion()
- Component.IsEdition()
- AscetSCMInterface.SetItemToSCMModified(DataBaseItem item)

#### **C# Code Example:**

```
Ascet tool = new Ascet();
AscetSCMInterface scm = tool.GetSCMInterface();
AscetDataBase db = tool.GetCurrentDataBase();
DataBaseItem dbItem = db.GetItemInFolder("Class Block Diagram", @"Root 1");
if ((dbItem != null) && (dbItem.IsComponent()))
{
    Component myComponent = (Component)dbItem;
    Component[] myComponents = { myComponent };
     // Do never modify a versioned component
     if (myComponent.IsVersion())
         // Prepare SCM for the upcomming modifications by getting the lock
         scm.ExecuteSCMCommand("Lock", scm.GetItemSCMData(myComponents), "");
     // Is component modifiable now
     if (myComponent.IsEdition())
     {
         // Perform the modification of the component 
         myComponent.SetComment(DateTime.Now.ToString());
         // Inform SCM about the modification
         scm.SetItemToSCMModified(myComponent);
         // Force SCM to commit the modified component
         scm.ExecuteSCMCommand("Commit", scm.GetItemSCMData(myComponents), "");
 }
}
```

```
tool.DisconnectFromTool();
```
#### <span id="page-7-0"></span>**2.3. Delivery**

See this section in the ASCET V6.4.7 Release Notes.

#### <span id="page-8-0"></span>**2.3.1. Used 3rd Party Software**

<span id="page-8-1"></span>See this section in the ASCET V6.4.7 Release Notes.

#### **2.4. Installation**

<span id="page-8-2"></span>See this section in the ASCET V6.4.7 Release Notes.

## **2.5. Licensing**

<span id="page-8-3"></span>See this section in the ASCET V6.4.7 Release Notes.

## **3. Changes**

<span id="page-8-4"></span>This chapter describes changes with respect to the previous versions.

#### **3.1. What's New**

From the version V6.4.5 on, ASCET can be installed in a read-only installation directory (e.g. "Program Files"). This implies for the ASCET-SCM \*.ini files:

- The drivers.ini file continues to be located in the directory (<product>\SCM). It must not be modified by the user. Only the installer can change it.
- The SubversionDriver.ini file is located in %APPDATA%\ETAS\ASCET\<installation name>.
- The MSSCCI driver does not use a specific \*.ini file.

ASCET V6.4.7 uses the VAST 64bit framework so that the complete application is a genuine 64bit which allows the connection to 64bit version control systems

### <span id="page-8-5"></span>**3.2. Compatibility to Earlier Releases**

<span id="page-8-6"></span>ASCET‑SCM V6.4.7 is functionally backward compatible with previous versions.

## **3.3. Compatibility to Subversion Versions**

Up to ASCET-SCM V6.1.3, Subversion (SVN) V1.4 was installed together with the ASCET-SCM installation. The ASCET‑SCM path setting was set automatically to that SVN installation. Due to company standards or the incompatibilities between SVN V1.4 and V1.5/1.6 (cp. "ASCET‑SCM\_Repository Tortoise SVN V1.5.pdf" on DVD in the ToolsAndUtilities directory), the user may want to use a different SVN installation.

Therefore ASCET‑SCM V6.2 (and higher) includes an up-to-date SVN installation in the delivery, but does NOT install SVN automatically during the ASCET‑SCM installation. When using ASCET‑SCM (i.e. configuring the SVN driver for an ASCET database) the first time, the user is prompted to select an SVN client of SVN V1.6 or higher, if not already set during installation. It will be saved in the "SvnToolPath=" key of the SubversionDriver.ini in the ..\ETAS\ASCET6.2\SCM\ Drivers\ETAS.Subversion\ directory. If no SVN V1.6 or higher client is selected, the system will prompt an error.

SVN will convert existing working copies automatically when accessing an older working copy (e.g. created with V1.4) with a newer SVN client version (e.g. V1.6). In most cases, the converted working copy cannot be used with an older SVN client! It is not recommended to switch the used SVN client for existing databases. For more details on compatibility of working copies and repositories with different SVN versions please refer to the SVN red book [\(http://svnbook.red-bean.com/en/1.6/svn-book.html\)](http://svnbook.red-bean.com/en/1.6/svn-book.html).

## <span id="page-9-0"></span>**3.4. Fixed Problems**

<span id="page-9-1"></span>None.

## **3.5. Known Issue Reports**

If a product issue develops, ETAS will prepare a Known Issue Report (KIR) and post it on the internet. The report includes information regarding the technical impact and status of the solution. Therefore you must check the KIR applicable to this ETAS product version and follow the relevant instructions prior to operation of the product.

The Known Issue Report (KIR) can be found here:

<http://www.etas.com/kir>

## <span id="page-10-0"></span>**3.6. Known Issues**

This section describes the set of known problems of the released version of ASCET-SCM V6.4.7.

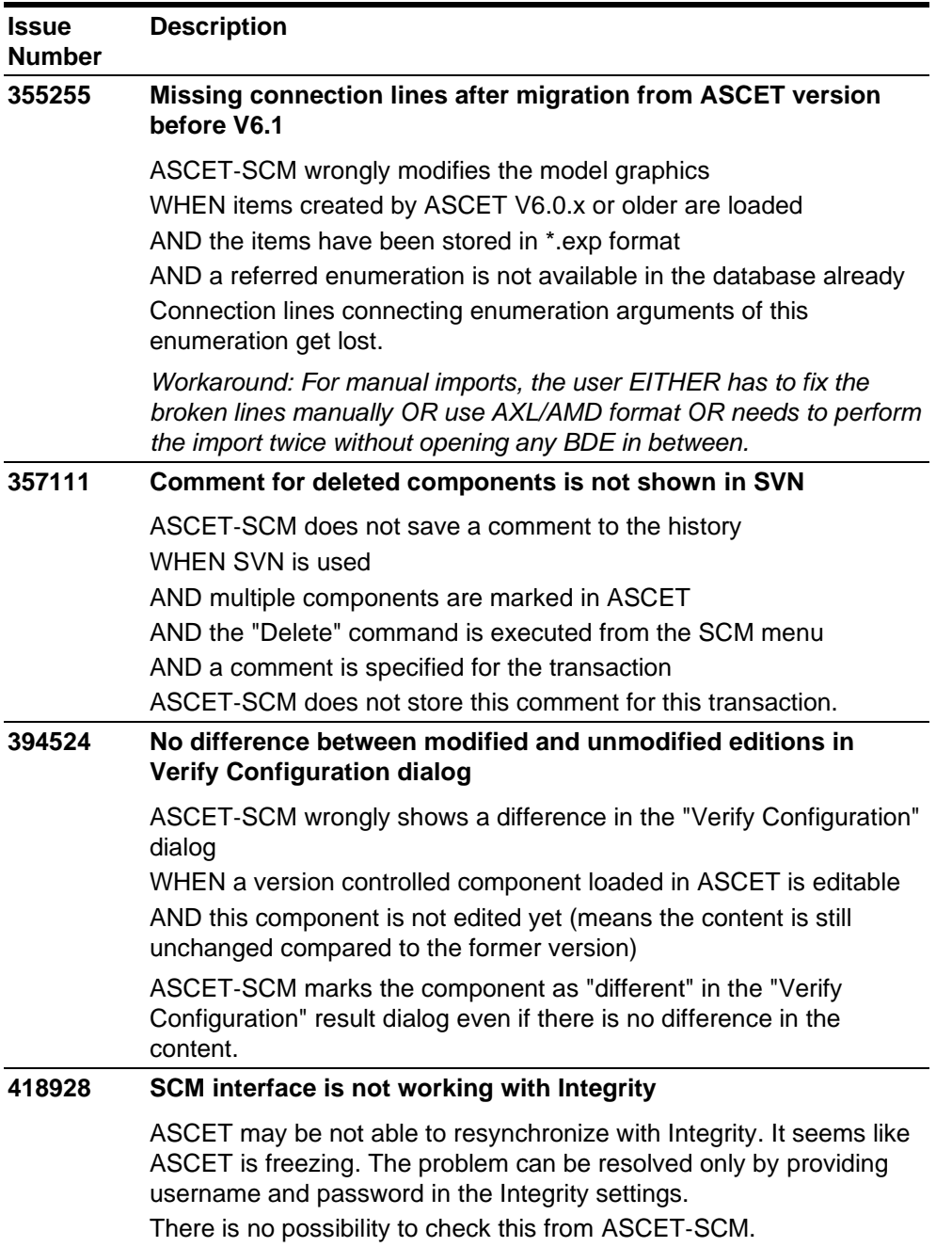

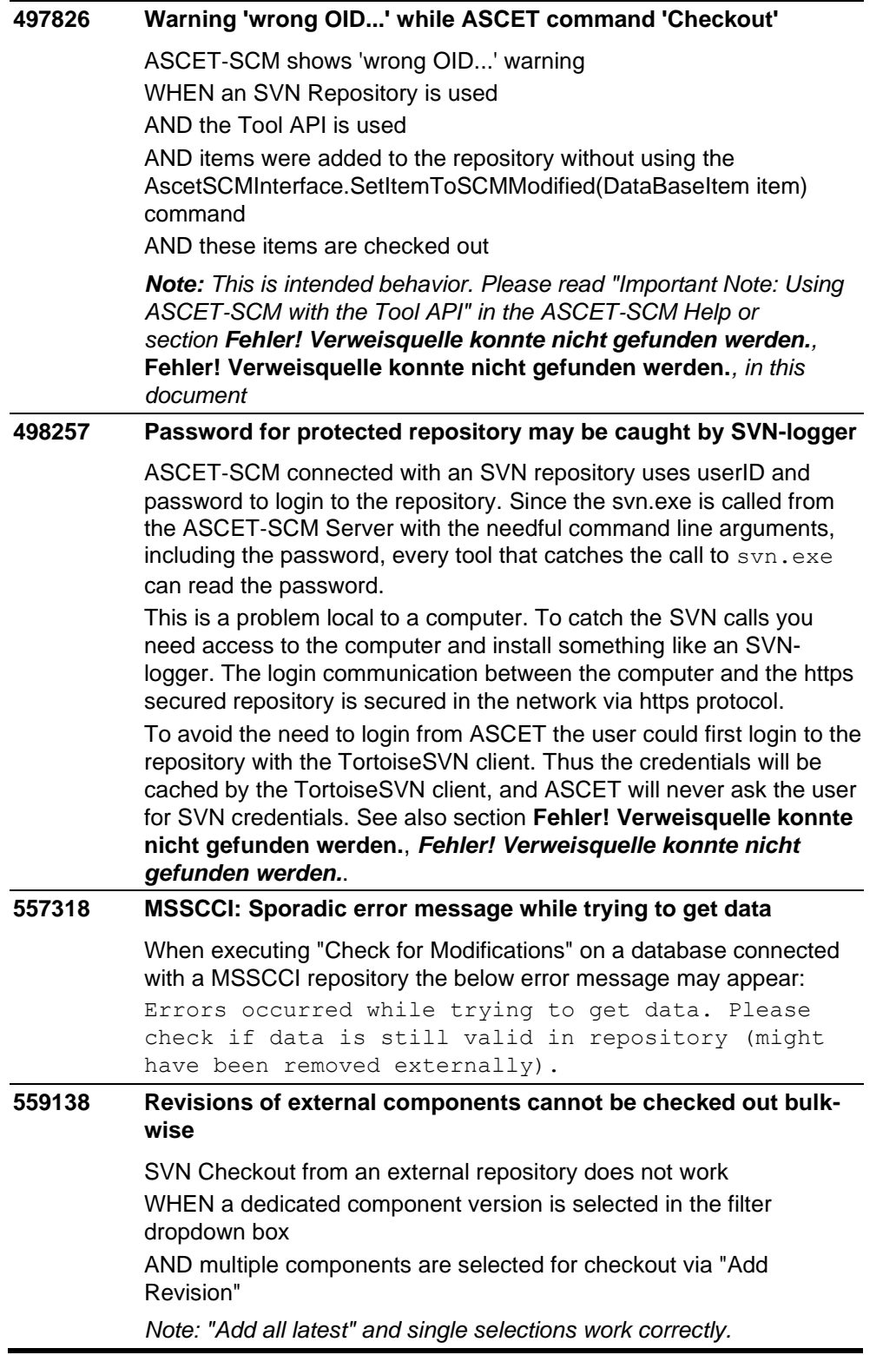

# <span id="page-12-0"></span>**4. Hints**

## <span id="page-12-1"></span>**4.1. SVN Driver Authentication**

For the Subversion (SVN) driver, ASCET‑SCM uses the authentication mechanism built into SVN.

This means that ASCET does not always use the name of the current user to connect to a selected repository. When the connection is to be established, SVN (not ASCET!) checks a cache to see whether someone has already been connected to this repository and uses these data for the current connection. The user, SVN finds in the cache, does not have to be identical to the user currently logged on.

#### **Example:**

Some time ago, user "Herbert" registered on the http:// SVNRepositoryServer/Repository01 repository. He entered the user name "Hugo" and the password "4711". As a consequence, SVN created a file in a folder C:\Documents and Settings\[NTuser]\Application

Data\Subversion\auth\svn. \*. This file contains the repository name, the user who connects to the repository, and the encrypted password (see below).

Now Herbert wants to connect, in ASCET‑SCM, to this repository, and he enters all data in the corresponding mask. The mask contains the user name "Herbert". Despite that, he is connected as "Hugo" because that is the user name SVN finds in the cache.

SVN asks for a new user/password authentication only when the stored key is invalid, or the user can no longer access the repository.

What exactly does this mean?

- A. If a user ever has been connected (e.g., via Tortoise or via web access) to an SVN repository via the current Windows account, SVN, and thus ASCET‑SCM, "knows" user name and password. If he connects, via ASCET‑SCM, to this repository for the first time, he will not be asked for an authentication (user name/password).
- B. If no user has been connected to the repository via the current Windows account, ASCET-SCM will ask for an authentication the first time a user connects to the repository.
- C. If the password expired, or the user's access rights changed, ASCET‑SCM asks for an authentication.
- D. The name of the current windows user does not have to be identical to the name ASCET‑SCM uses to connect to an SVN repository. The name is shown in the Subversion Settings mask of ASCET‑SCM, but ignored by the SVN client!
- E. The password stored in the cache applies to all SCM repositories in the same SVN repository. This means that the same authentication is used for http://MyRepositoryServer/Repository01 and http://MyRepositoryServer/Repository02!
- F. The user is asked for authentication only for Repository01, not for Repository02.

SVN stores this authentication cache separately for each user. This means that, on a computer used by several people, the connection to the SVN repository uses different names for different users, even if all users use the same ASCET databases!

## <span id="page-13-0"></span>**4.2. Limitation of path length for SVN working copies**

When connecting with a subversion repository, the complete repository path is per default used as prefix folder structure for the working copy. For long path names, the risk of exceeding the windows path length limit of 260 characters is increased. As a workaround, you can define a working copy path in the *Configure SCM Connection* dialog.

# **NOTE**

In this case, the user is responsible for using an appropriate working copy folder avoiding naming conflicts.

## <span id="page-13-1"></span>**4.3. Folder Comments in the Component Manager**

Up to ASCET V6.1, a folder in the ASCET Component Manager may include comments. The comments are editable saved in the standard comment field as for other ASCET items.

- When exporting items under a subfolder that includes a comment or a subfolder itself **in the binary format** and reimporting it (standard use case for version management with ASCET‑SCM), the comment of the folder is lost, because the folder itself is not an ASCET item, but created newly by the path creation for the ASCET item.
- When exporting items under a folder that includes a comment **in the XML format** and reimporting it (standard use case for version management with ASCET‑SCM), the comment of the folder is lost, because the folder itself is not exported, but created for keeping the folder hierarchy on the HD.
- When exporting a non-empty folder, that includes a comment, in the XML format and reimporting it, the comment is kept, because the folder itself is explicitly exported and not only created for keeping the folder hierarchy on the HD.

With ASCET V6.2, editing of folder comments is no longer possible. Existing folder comments are displayed and can be copied to the clipboard for migrating to a different location. It is recommended to delete the folder comments afterwards.

## <span id="page-13-2"></span>**4.4. Depending Configurations**

Configurations that depend on each other should not be saved by multi select. The SCM Server is not able to detect that they refer each other and will not save the configurations in the proper order. This will usually lead to partly invalid configurations.

Please assure that the configurations are always committed in reverse order (leaves first, top nodes last. In this case, always save the icon configuration first and after that save the other configurations.

## <span id="page-14-0"></span>**4.5. ASCET**‑**SCM Server Instances**

The ASCET‑SCM Server is limited to one instance per PC. This instance can be connected and executed with only one ASCET‑SCM.

### <span id="page-14-1"></span>**4.6. Release Notes**

These release notes are copied to the ETASManuals\ASCET V6.4 folder during installation and can be opened from there.

# <span id="page-14-2"></span>**5. Contact, Support and Problem Reporting**

For details of your local sales office as well as your local technical support team and product hotlines, take a look at the ETAS website:

ETAS subsidiaries [www.etas.com/en/contact.php](http://www.etas.com/en/contact.php) ETAS technical support [www.etas.com/en/hotlines.php](http://www.etas.com/en/hotlines.php)